## Gå in på https://athena.itslearning.com

## Välj KURSER<br>Välj ALLA KURSER<br>Välj KURSKATALOG FÖR SITEN

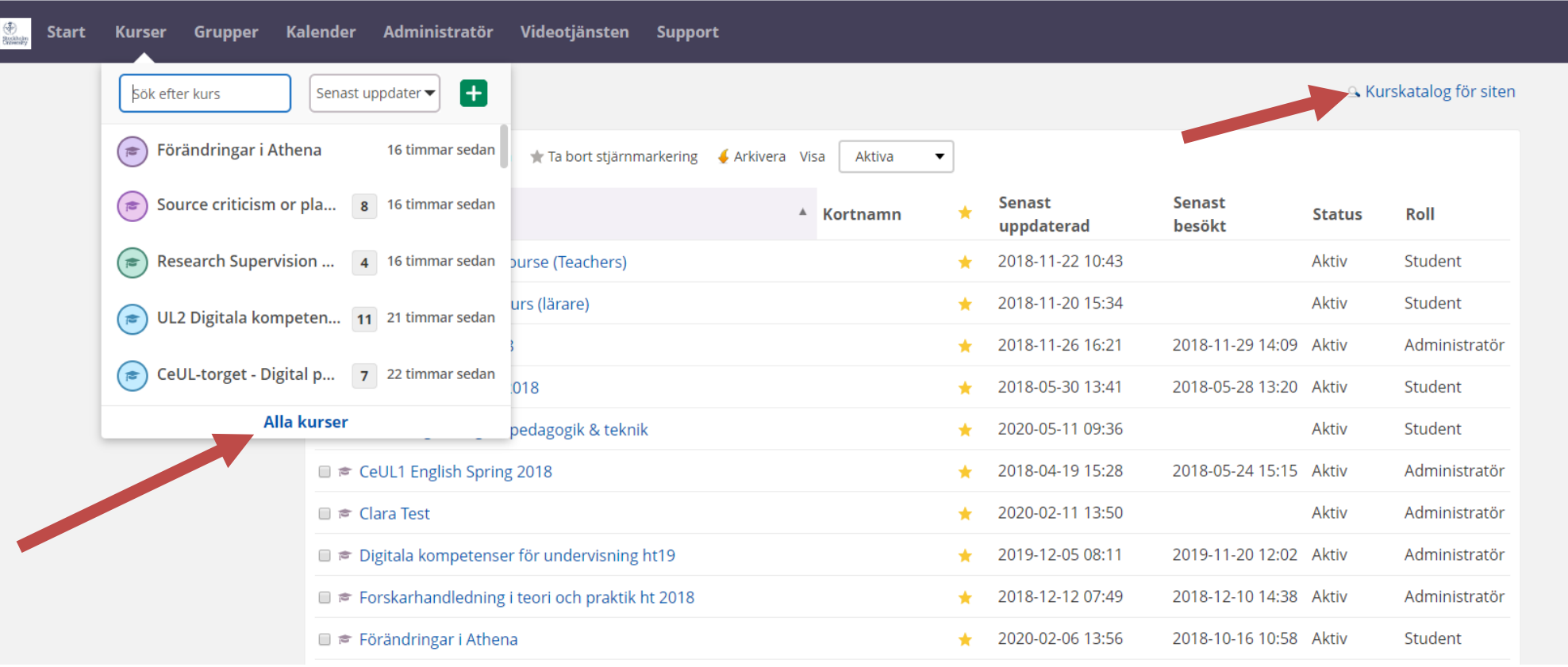

Skriv CeUL -torg i rutan (var noga med stavningen) Klicka på SÖK

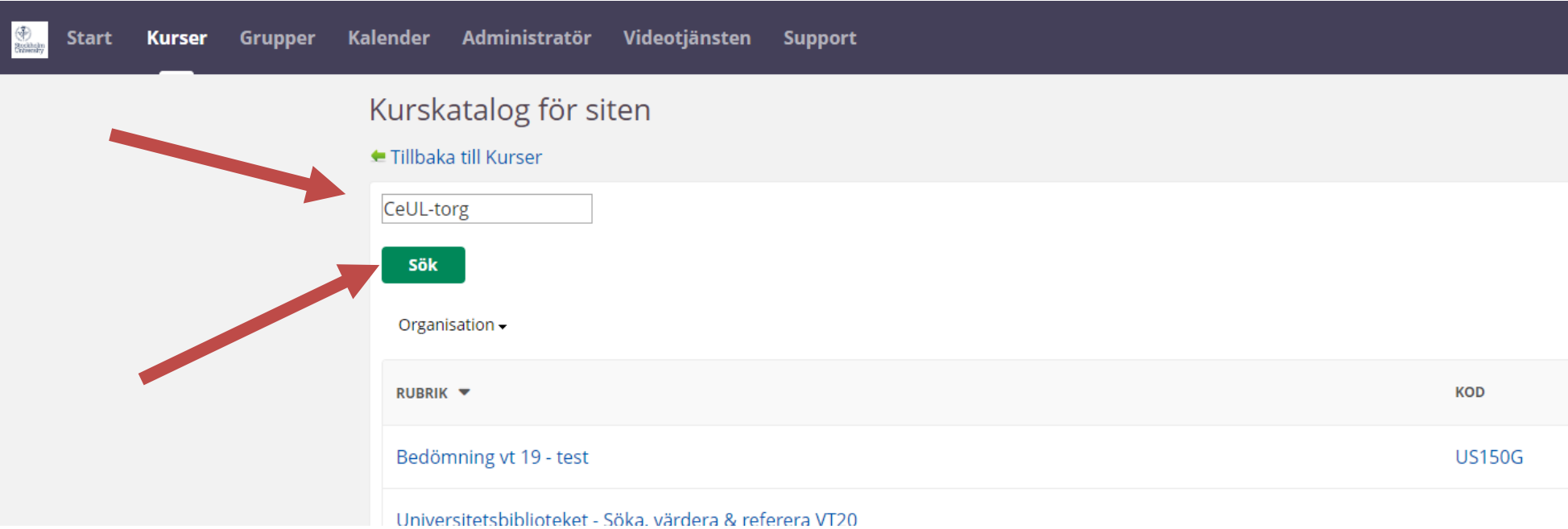

Klicka på kursnamnet i träfflistan som visas och sedan på ANMÄL DIG TILL KURSER

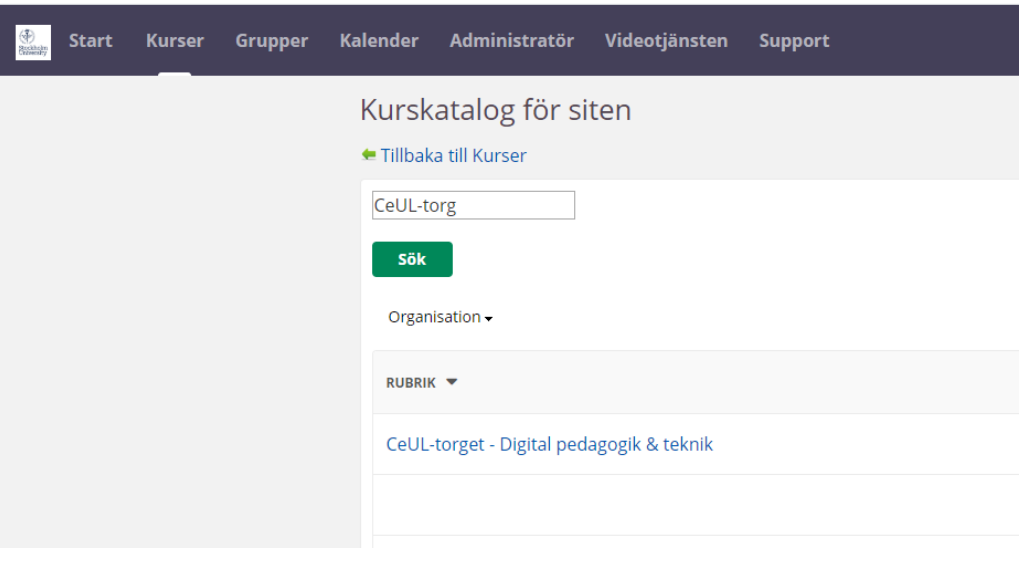

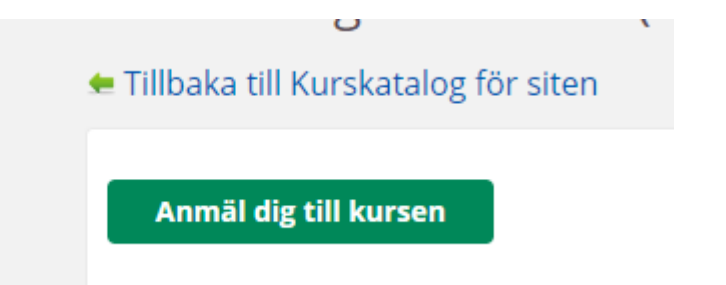